#### **MESSAGERIE VOCALE**

**Attention : Cette documentation s'adresse aux personnes qui disposent d'un poste téléphonique IP de type Aastra 5370ip ou 5380ip.**

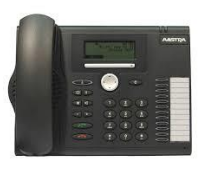

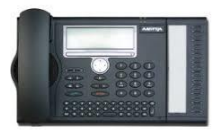

5370ip 5380ip

Pour accéder à la messagerie vocale, 2 possibilités :

- De votre poste téléphonique, sélectionner Msg. Voc. qui qui apparait à l'écran une fois le combiné décroché.
- Ou composer le numéro 9595 (en interne) ou 0411759595 (de l'extérieur).

Il vous sera demandé de saisir le numéro de votre boite vocale (4 derniers chiffres de votre numéro de téléphone) si vous appelez de l'extérieur et votre mot de passe (par défaut le mot de passe est 0000).

#### **1. Changement du mot de passe**

Il est important de personnaliser votre mot de passe d'accès à votre boite vocale pour des raisons de sécurité pour éviter tout risque de piratage.

Faire les choix suivants pour personnaliser votre mot de passe à partir du menu principal : Choix 4 - 2

## **2. Enregistrement des annonces d'accueil**

Vous pouvez personnaliser vos annonces d'accueil en enregistrant votre nom ou un message totalement personnalisé.

3 types d'annonces :

- Message d'accueil personnalisé : Choix  $4 1 1$  à partir du menu principal
- Votre nom : Choix  $4 1 5$  à partir du menu principal
- Répondeur simple : message qui sera diffusé qu'en cas d'activation de ce mode : Choix  $4 - 1 - 6$  à partir du menu principal

## **3. Choisir son mode de répondeur**

Vous pouvez sélectionner votre mode de répondeur en :

- Mode répondeur simple (pas de possibilité de laisser un message pour l'appelant): pour l'activer choisir menu 4 – 3 – 1
- Mode répondeur/enregistreur : pour l'activer choisir menu 4 3 2

Une fois toutes ces étapes réalisées, votre répondeur est prêt à être activé (touche d'absence qui s'allume rouge une fois activée).

# **Pour signaler un dysfonctionnement sur votre boite vocale, merci d'ouvrir un ticket sur le Centre de Services, Rubrique Téléphonie / Déclarer un incident.**